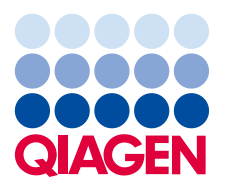

QIAGEN GmbH QIAGEN Strasse 1 40724 Hilden **Deutschland** 

29 Juli 2020

# **Dringende Sicherheitsinformation**

QIAsymphony SP, REF 9001297 – Software-Versionsupdate von 5.0.3 auf 5.0.4

Sehr geehrte QIAsymphony-Kunden,

wir möchten Sie über ein von uns erkanntes Problem informieren, das möglicherweise bei Ihrem QIAsymphony Gerät auftreten kann. Dieses Problem wurde **ausschließlich** bei der QIAsymphony Software-Version 5.0.3 beobachtet, und zwar dann, wenn die 2D-Barcode-Integrationsfunktion zusammen mit der kontinuierlichen Probenzufuhr des QIAsymphony SP genutzt wird. Kontinuierliche Probenzufuhr erfolgt, wenn zusätzliche Batches definiert und demselben Elutions-Rack zugewiesen werden wie ein bereits gestartetes Rack.

### **Problembeschreibung**

Bei der Durchführung eines Multi-Batch-Laufs mit kontinuierlicher Probenzufuhr unter Nutzung der 2D-Barcode-Integration **kann es in der SP-Ergebnisdatei zu einer inkorrekten Zuweisung des 2D-Barcodes zu Proben kommen**. Die zugehörige Rack-Datei für den Lauf ist von diesem Problem nicht betroffen. Sie enthält die korrekten 2D-Barcode-Zuweisungen, so dass die Rückverfolgbarkeit erhalten bleibt.

Die während der QIAsymphony Batch-Definition zugewiesene Proben-ID und die Position des Eluats im Elutions-Rack sind nicht betroffen.

# **Mit diesem Problem möglicherweise verbundene Risiken**

Die Ergebnisdatei für den ersten Lauf ist korrekt. Bei den folgenden Läufen wird den Proben eine falsche 2D-Barcode-Eluat-ID zugewiesen (siehe Abbildung 1). Werden die 2D-Barcode-Eluat-IDs vor der anschließenden Verwendung nicht anhand der Proben-ID gegengeprüft, besteht die Möglichkeit, dass das falsche Röhrchen ausgewählt wird, was zu verzögerten Ergebnissen oder inkorrekten Patientenbefunden führen könnte.

#### **Maßnahmen, die vom Kunden/Anwender einzuleiten sind:**

Beenden Sie die Nutzung des Arbeitsablaufs unter den folgenden Bedingungen:

➢ Verwendung der QIAsymphony Software-Version 5.0.3 **und** der 2D-Barcode-Integrationsfunktion **bei** kontinuierlicher Probenzufuhr

Bitte beachten Sie, dass 2D-Barcode-Verbrauchsartikel, kontinuierliche Probenzufuhr und die Software 5.0.3 weiterhin unabhängig von der Integrationsfunktion verwendet werden können.

#### **Erkennung betroffener Batches**

Wenn Sie den Verdacht haben, dass Ihre Läufe betroffen sind, können Sie dies anhand der HTML-Version der SP-Ergebnisdatei leicht feststellen.

Im Abschnitt "Detailed Information for Batch" (Detaillierte Informationen für den Batch) der SP-Ergebnisdatei sind die bei der QIAsymphony Batch-Definition eingegebene Proben-ID und der zugewiesene 2D-Barcode aufgeführt. Die Daten in der Spalte **Sample-ID** (Proben-ID) sind eine Kombination beider Identifikatoren für Berichtszwecke. Die Proben-ID hat sich nicht geändert.

In dem nachstehend dargestellten Beispiel wurde den Proben 1–8 beim ersten Batch der 2D-Barcode-Wert korrekt zugewiesen (2000318). Beim zweiten Batch (2000319) wurden die 2D-Barcode-Werte vom ersten Batch wiederholt und fälschlicherweise den Proben 9–16 zugewiesen.

|                               | Detailed Information for Batch 2000318 |                                           |             |                              |                    | Detailed Information for Batch 2000319 |                                   |            |                                           |                              |                           |                           |
|-------------------------------|----------------------------------------|-------------------------------------------|-------------|------------------------------|--------------------|----------------------------------------|-----------------------------------|------------|-------------------------------------------|------------------------------|---------------------------|---------------------------|
| <b>Messages</b>               |                                        |                                           |             |                              | <b>Messages</b>    |                                        |                                   |            |                                           |                              |                           |                           |
| Time                          | Message ID                             |                                           |             | Message                      |                    | <b>Time</b>                            |                                   | Message ID |                                           | Message                      |                           |                           |
|                               | 17:52:07                               |                                           |             | 123456 Error message example |                    |                                        | 17:53:07                          |            |                                           | 123456 Error message example |                           |                           |
| 17:53:07                      |                                        | 30603 Batch state changed, batch finished |             |                              | 17:54:07           |                                        |                                   |            | 30603 Batch state changed, batch finished |                              |                           |                           |
| <b>Samples</b>                |                                        |                                           |             |                              |                    | <b>Samples</b>                         |                                   |            |                                           |                              |                           |                           |
| Sample ID                     | Labware                                | Input<br>position                         | <b>Type</b> | Liquid-level<br>detection    | Output<br>position | Sample ID                              | Labware                           |            | Input<br>position                         | <b>Type</b>                  | Liquid-level<br>detection | <b>Output</b><br>position |
| Sample 1<br>TUBE000001        | BD_FIX_#352051<br>FalconPP 17x100      |                                           | s           |                              | A:1                | Sample 9<br>TUBE000001                 | BD_FIX_#352051<br>FalconPP 17x100 |            |                                           | s                            | N                         | A <sub>2</sub>            |
| Sample 2<br>TUBE000002        | BD_FIX_#352051<br>FalconPP 17x100      | $\mathcal{D}$                             | S           |                              | B:1                | Sample 10<br>TUBE000002                | BD_FIX_#352051<br>FalconPP 17x100 |            | $\overline{2}$                            | s                            | N                         | B:2                       |
| Sample 3<br><b>TUBE000003</b> | BD FIX #352051<br>FalconPP 17x100      | 3                                         | s           | N                            | C:1                | Sample 11<br>TUBE000003                | BD FIX #352051<br>FalconPP 17x100 |            | $\overline{\mathbf{3}}$                   | s                            | N                         | C:2                       |
| Sample 4<br>TUBE000004        | BD FIX #352051<br>FalconPP 17x100      | $\Delta$                                  | s           |                              | D:1                | Sample 12<br>TUBE000004                | BD FIX #352051<br>FalconPP 17x100 |            | Δ                                         | s                            | N                         | D:2                       |
| Sample 5<br>TUBE000005        | BD FIX #352051<br>FalconPP 17x100      | 5                                         | S           |                              | E:1                | Sample 13<br>TUBE000005                | BD FIX #352051<br>FalconPP 17x100 |            | $\overline{5}$                            | s                            | N                         | E:2                       |
| Sample 6<br>TUBE000006        | BD FIX #352051<br>FalconPP 17x100      | 6                                         | s           |                              | F:1                | Sample 14<br>TUBE000006                | BD_FIX_#352051<br>FalconPP 17x100 |            | l6                                        | s                            | N                         | F:2                       |
| Sample 7<br>TUBE000007        | BD FIX #352051<br>FalconPP 17x100      |                                           | S           |                              | G:1                | Sample 15<br><b>TUBE000007</b>         | BD_FIX_#352051<br>FalconPP 17x100 |            |                                           | S.                           | N                         | G <sub>2</sub>            |
| Sample 8<br><b>TUBE000008</b> | BD FIX #352051<br>FalconPP 17x100      | 8                                         | s           | N                            | H:1                | Sample 16<br>TUBE000008                | BD FIX #352051<br>FalconPP 17x100 |            | R.                                        | $\mathbf{s}$                 | N                         | H:2                       |

**Abbildung 1. Ergebnisdatei**

Wenn ein Lauf betroffen ist, kann der korrekte 2D-Barcode der Rack-Datei entnommen werden. Die Rack-Datei ist eine XML-Datei, die, wie unten gezeigt, in Microsoft Excel als Tabelle geöffnet werden kann.

| S               | т             | Ü                 | ν             | W             | x                   |
|-----------------|---------------|-------------------|---------------|---------------|---------------------|
| <b>SampleId</b> | Type $11 -$   | TubeBarcode       | Type $12$     | Type $13$     | <b>PositionName</b> |
| Sample 1        | <b>String</b> | <b>TUBE000001</b> | <b>String</b> | <b>String</b> | A:1                 |
| Sample 2        | <b>String</b> | <b>TUBE000002</b> | <b>String</b> | <b>String</b> | B:1                 |
| Sample 3        | <b>String</b> | <b>TUBE000003</b> | <b>String</b> | <b>String</b> | C:1                 |
| Sample 4        | <b>String</b> | <b>TUBE000004</b> | <b>String</b> | <b>String</b> | D:1                 |
| Sample 5        | <b>String</b> | <b>TUBE000005</b> | <b>String</b> | <b>String</b> | E:1                 |
| Sample 6        | <b>String</b> | <b>TUBE000006</b> | <b>String</b> | <b>String</b> | F:1                 |
| Sample 7        | <b>String</b> | <b>TUBE000007</b> | <b>String</b> | <b>String</b> | G:1                 |
| Sample 8        | <b>String</b> | <b>TUBE000008</b> | <b>String</b> | <b>String</b> | H:1                 |
| Sample 9        | <b>String</b> | <b>TUBE000009</b> | <b>String</b> | <b>String</b> | A:2                 |
| Sample 10       | <b>String</b> | <b>TUBE000010</b> | <b>String</b> | <b>String</b> | B:2                 |
| Sample 11       | <b>String</b> | <b>TUBE000011</b> | <b>String</b> | <b>String</b> | C:2                 |
| Sample 12       | <b>String</b> | <b>TUBE000012</b> | <b>String</b> | <b>String</b> | D:2                 |
| Sample 13       | <b>String</b> | <b>TUBE000013</b> | <b>String</b> | <b>String</b> | E:2                 |
| Sample 14       | <b>String</b> | <b>TUBE000014</b> | <b>String</b> | <b>String</b> | F:2                 |
| Sample 15       | <b>String</b> | <b>TUBE000015</b> | <b>String</b> | <b>String</b> | G:2                 |
| Sample 16       | <b>String</b> | <b>TUBE000016</b> | <b>String</b> | <b>String</b> | H:2                 |

**Abbildung 2. Rack-Datei in Excel betrachtet**

#### **Lösung: QIAsymphony Software-Update 5.0.4**

Wir freuen uns, Ihnen mitteilen zu können, dass wir die QIAsymphony Software von Version 5.0.3 auf 5.0.4 aktualisiert haben. Mit diesem Software-Update wird das Problem der 2D-Barcode-Integration behoben.

Das Update der Software auf die Version 5.0.4 wird von einem qualifizierten QIAGEN Vertreter beim nächsten Service- oder vorbeugenden Wartungsbesuch durchgeführt. Wenn Sie von diesem Problem betroffen sind, wird sich QIAGEN mit Ihnen in Verbindung setzen, um einen Besuch zu planen.

Wenn Sie die 2D-Barcode-Integrationsfunktion für das Eluat-Rack nicht verwenden, hat dieses Problem keinen Einfluss auf Ihren Arbeitsablauf. In jedem Fall empfehlen wir Ihnen dringend, Ihre Software auf die neueste verfügbare Version von QIAGEN zu aktualisieren, um Inkompatibilitätsprobleme in der Zukunft zu vermeiden.

An den Skripten innerhalb des Standard-Anwendungspakets wurden keine Änderungen vorgenommen. Alle für die QIAsymphony Software-Version 5.0.3 verfügbaren Skripte sind mit Version 5.0.4 kompatibel.

#### **Ausfüllen des Empfangsbestätigungsformulars**

Um sicherzustellen, dass alle betroffenen Anwender benachrichtigt werden, sind wir gemäß den geltenden nationalen Gesetzesbestimmungen dazu verpflichtet, gegenüber den Behörden nachzuweisen, dass die Marktbenachrichtigung erfolgt ist. Bitte füllen Sie daher das beiliegende **Empfangsbestätigungsformular** aus und senden Sie dieses unterschrieben per E-Mail an QIAGEN unter **quality.communications@qiagen.com**.

Wir bedauern alle Unannehmlichkeiten, die durch diese Situation verursacht werden. Bei Fragen wenden Sie sich bitte an den technischen Service von QIAGEN (Kontaktangaben siehe **[support.qiagen.com](http://www.qiagen.com/)**).

Mit freundlichen Grüßen Ihr QIAsymphony-Team

Marken: QIAGEN®, Sample to Insight®, QIAsymphony® (QIAGEN Gruppe). Eingetragene Namen, Marken usw., die in diesem Dokument verwendet werden, gelten auch ohne ausdrückliche Kennzeichnung als gesetzlich geschützt. 06/2020 PROM-16332-001 © 2020 QIAGEN, alle Rechte vorbehalten.

# **QIAsymphony SP, Ref.-Nr.: 9001297 – Software-Versionsupdate von 5.0.3 auf 5.0.4**

# **Empfangsbestätigungsformular**

(Bitte füllen Sie das Formular in Druckbuchstaben aus.)

Hiermit bestätige ich, dass ich diese Kundenmitteilung erhalten, gelesen und verstanden habe. Wir haben die in dieser Benachrichtigung genannten notwendigen Maßnahmen ergriffen:

- ⚫ Diese Informationen wurden an alle Personen und Abteilungen in unserem Unternehmen weitergegeben, die mit diesem Produkt arbeiten. Der Hinweis wurde an den Endbenutzer weitergeleitet.
- ⚫ Wir haben diesen Hinweis mit unserem Labordirektor/medizinischen Direktor besprochen.
- ⚫ Nur für Handelspartner: Der Hinweis wurde an unsere Kunden weitergeleitet.

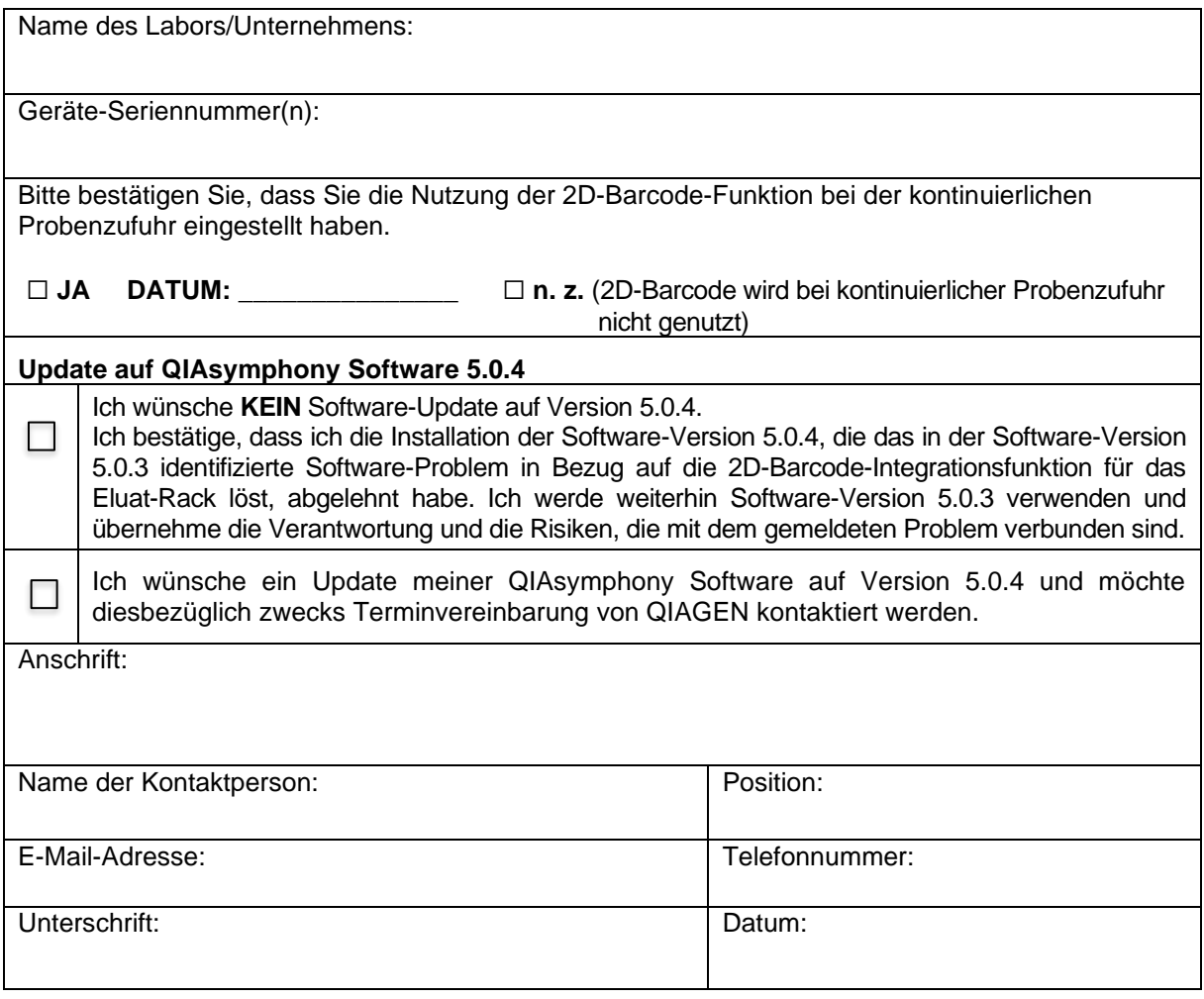